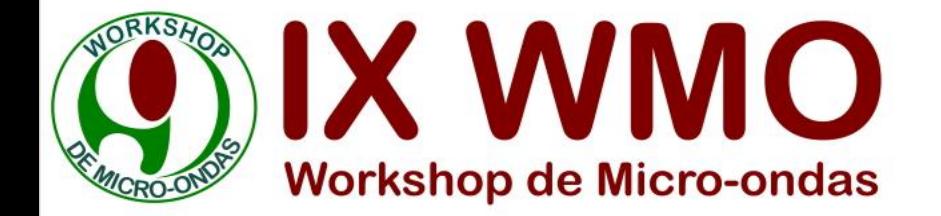

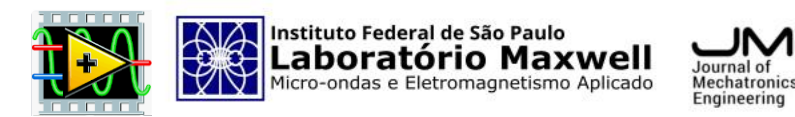

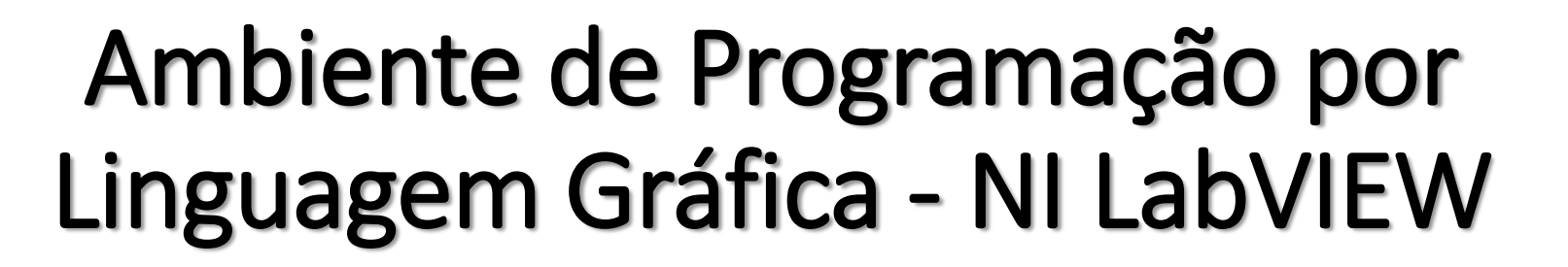

Heitor Giatte da Costa<sup>1,2</sup>

<sup>1</sup> Laboratório Maxwell de Micro-Ondas e Eletromagnetismo Aplicado (LABMAX), Instituto Federal de São Paulo, Cubatão, SP, Brasil. ² Instituto Federal de Educação, Ciência e Tecnologia de São Paulo (IFSP), Cubatão, SP, Brasil.

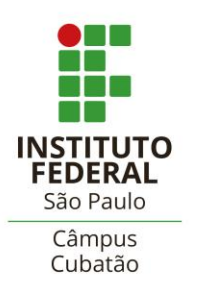

**Heitor Giatte da Costa** Nome do apresentador

E-mail *heitor@labmax.org*

Sociedade Brasileira de Micro-ondas

e Optoeletrônica

mo

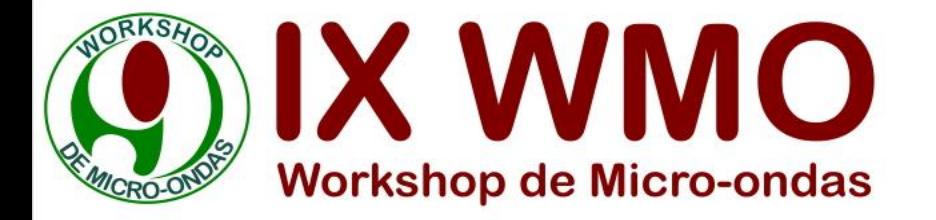

- National Instruments (NI)
- NI LabVIEW
- Paleta de Ferramentas
- Painel Frontal
- Paleta de Controle
- Diagrama de Blocos
- Paleta de Funções

• Ícone e Conector

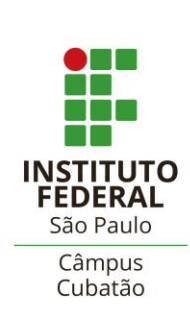

• Referências

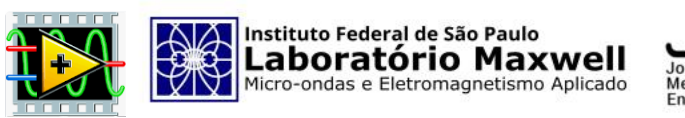

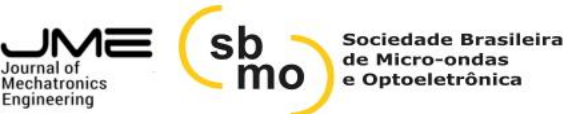

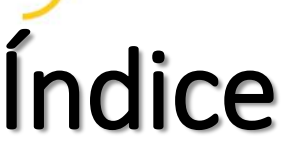

Nome do apresentador **Heitor Giatte da Costa**

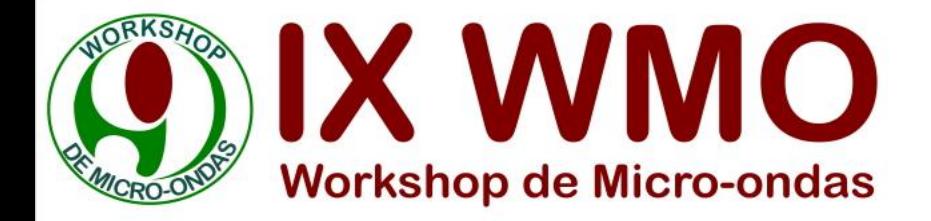

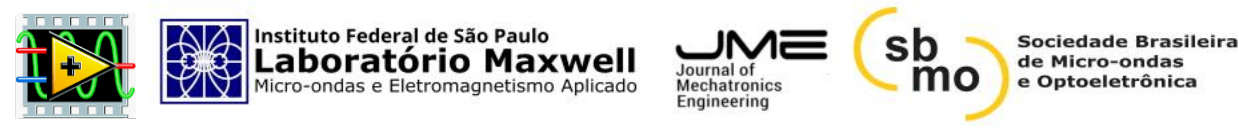

# National Instruments (NI)

National Instruments (Austin, Texas, 1976) - desenvolvedora de equipamentos de teste automatizado e software de instrumentação virtual.

Atualmente a empresa nos seguintes ramos:

- •Semicondutores
- •Eletrônicos
- •Energia
- •Academia e pesquisa
- •Automotivo
- •Aeroespacial e defesa

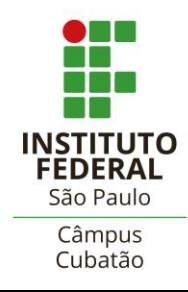

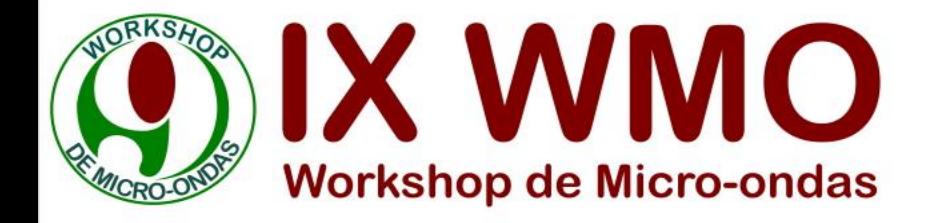

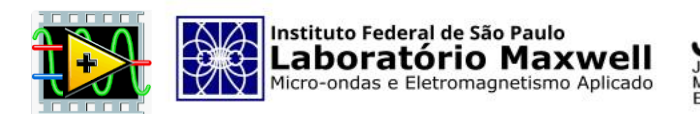

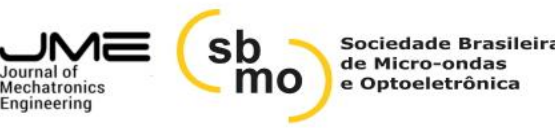

## NI LabVIEW

O software LabVIEW é um ambiente de desenvolvimento que utiliza linguagem de programação gráfica, sendo possível projetar supervisórios para monitoramento e controle através de instrumentos virtuais (também conhecido como *Virtual Instruments - VIs*).

Um VI é composto por Painel Frontal (*Front panel*), Diagrama de Blocos (*Block diagram*), Ícone e Conector.

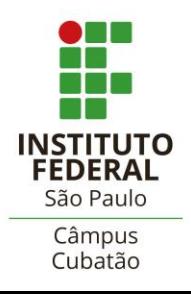

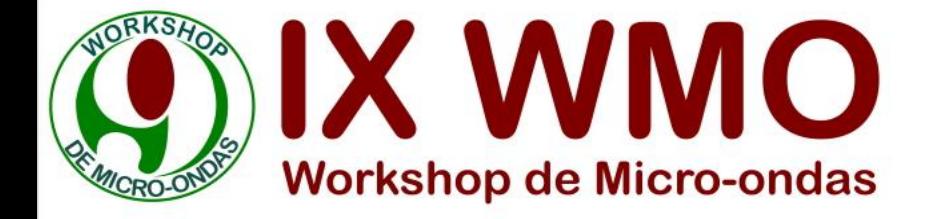

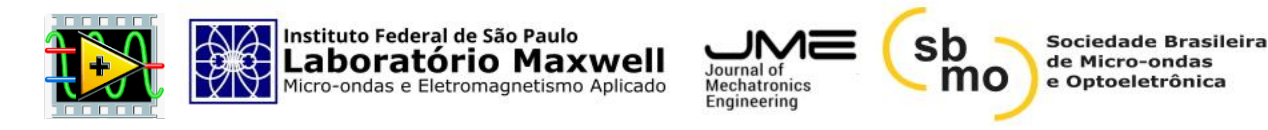

# Painel de Ferramentas (*Tools)*

*Shift + Botão direito*

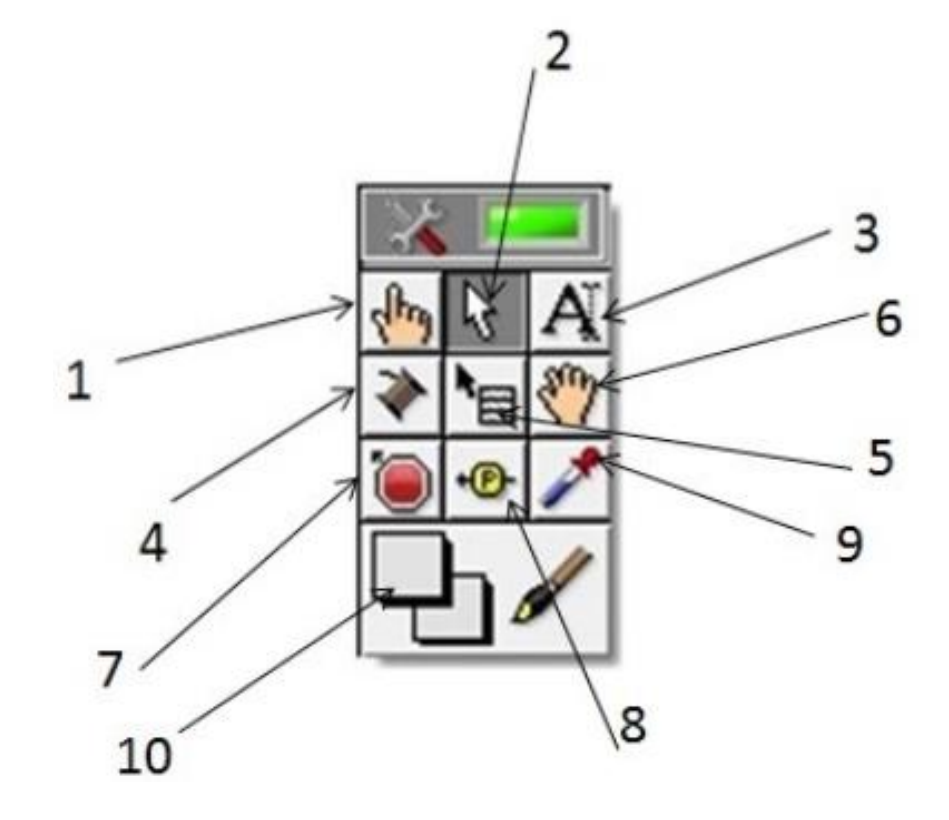

- 1. Operating: altera os valores de um controle ou seleciona o texto de um controle:
- 2. Positioning: seleciona, move ou redimensiona objetos;
- Labeling: edita texto e cria legendas livres;
- Wiring: liga objetos no diagrama de blocos;
- Object Shortcut Menu: abre um menu de atalho de um objeto;
- Scrolling: move todos os objetos simultaneamente;
- Breakpoint: conjunto de pontos nos VIs, funcoes, nós, fios e estruturas para parar a execucao no local indicado;
- 8. Probe: use a ferramenta Probe para verificar valores intermediáios num VI, que gera questo es ou resultados inesperados;
- 9. Color Copying: copia cores para colar com a ferramenta Coloring;
- 10. Coloring: conjunto de cores de primeiro plano e de fundo.

**DR. CESAR DA COSTA "APOSTILA DE LABORATÓRIO SOFTWARE LABVIEW", 2016.**

Nome do apresentador **Heitor Giatte da Costa**

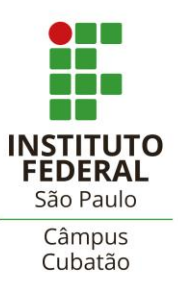

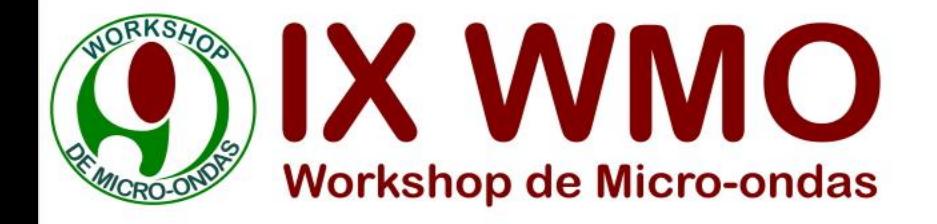

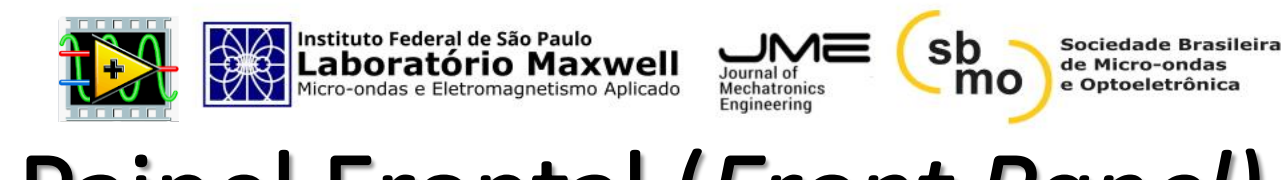

## Painel Frontal (*Front Panel)*

O painel frontal é a interface do usuário, que contém diferentes opções de controles e indicadores, como gráficos, botões, displays, LEDs, entre outros.

Os controladores são utilizados para simular o funcionamento de um determinado instrumento, enviando dados ao diagrama de blocos do VI.

Os indicadores, por sua vez, simulam as saídas de um sistema apresentando os dados gerados no código fonte (diagrama de blocos).

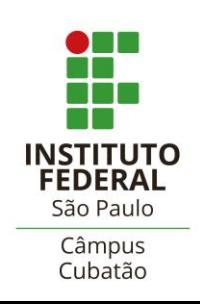

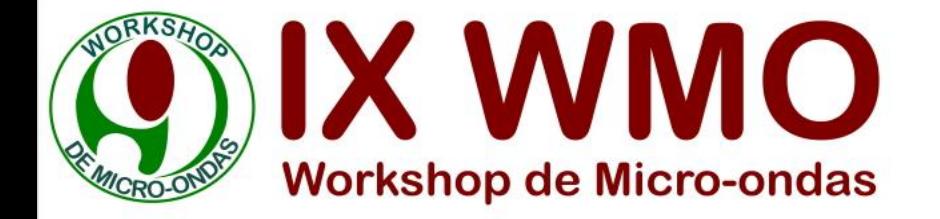

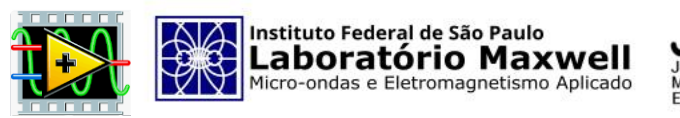

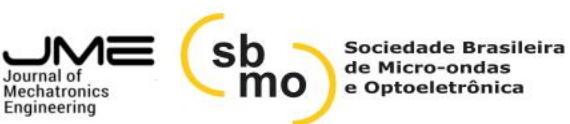

## Painel Frontal (*Front Panel)*

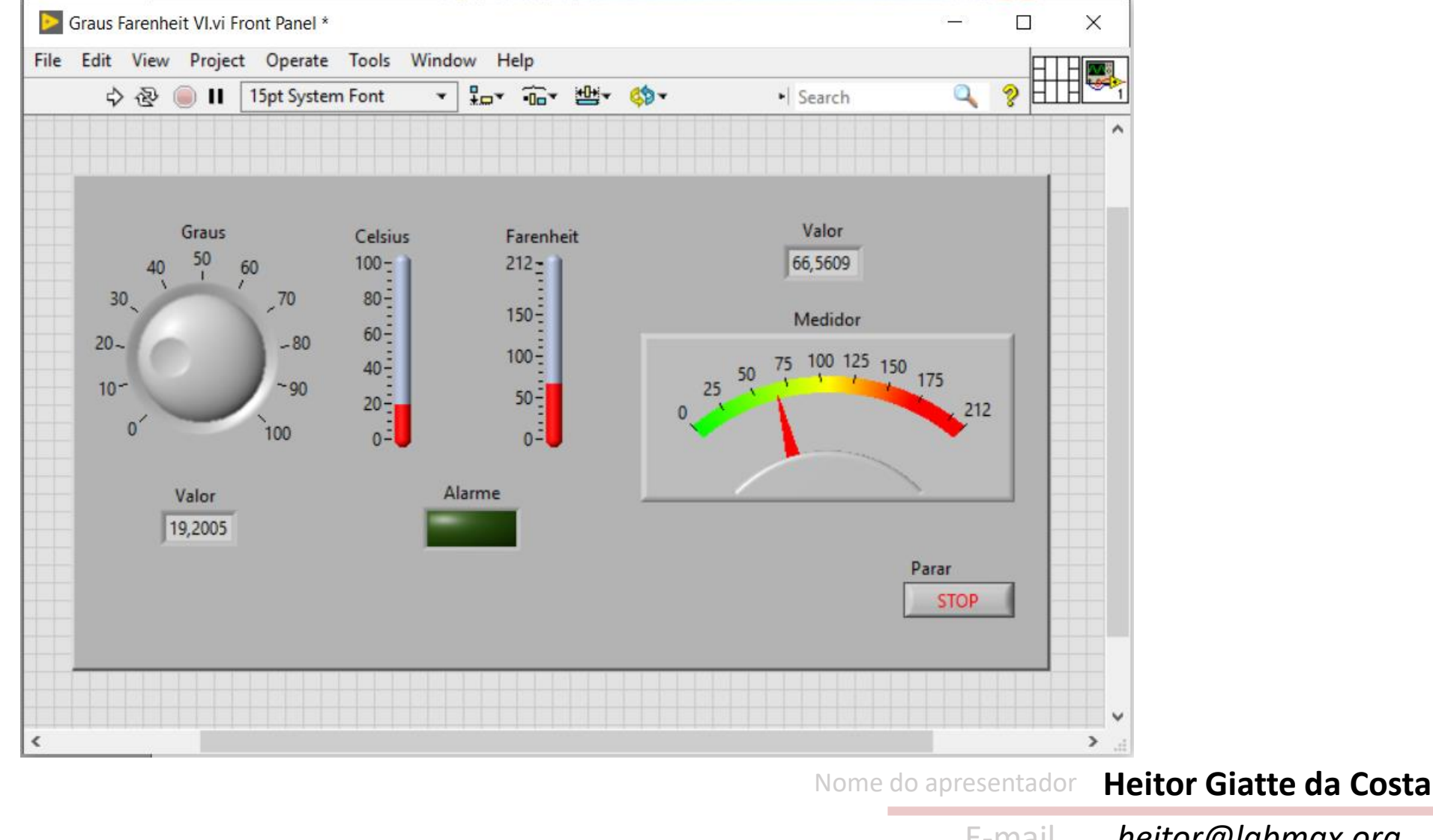

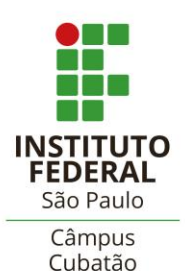

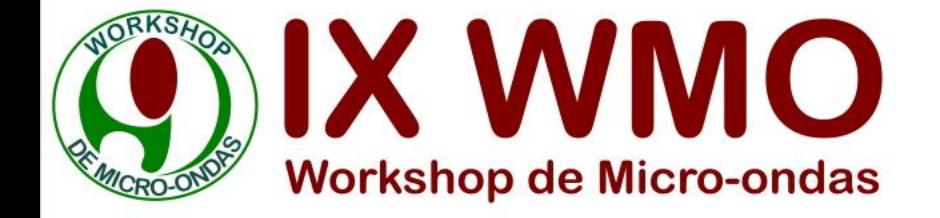

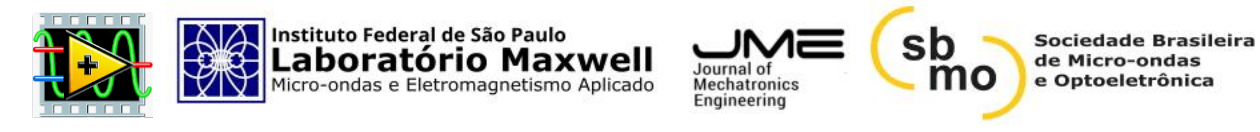

## Paleta de Controle (*Controls)*

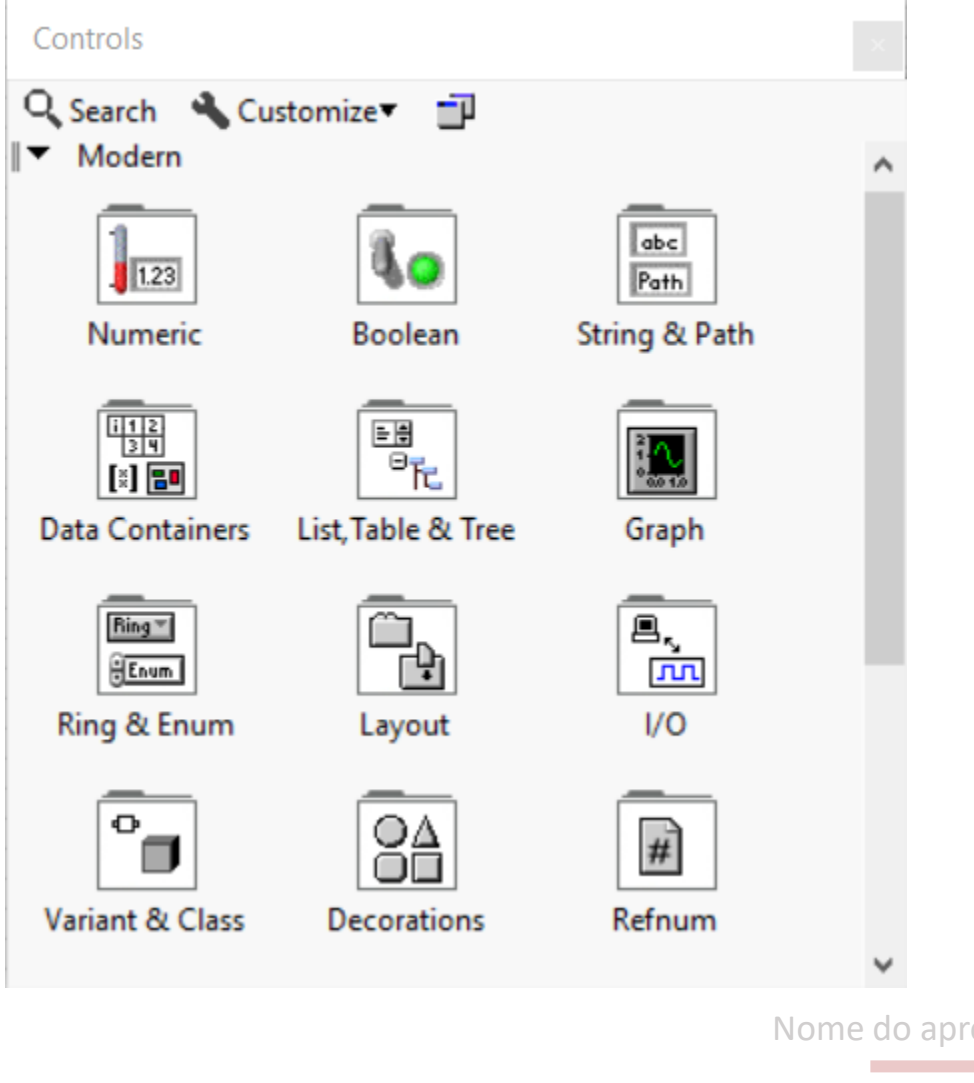

*Botão direito no Painel Frontal*

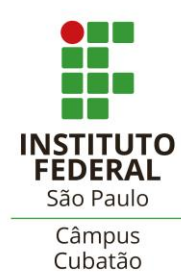

resentador **Heitor Giatte da Costa**

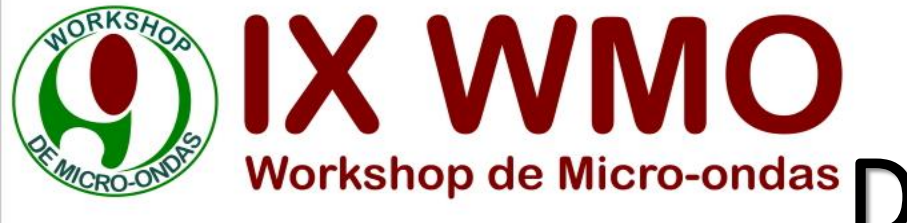

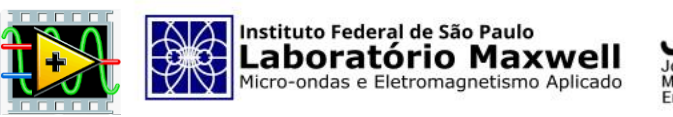

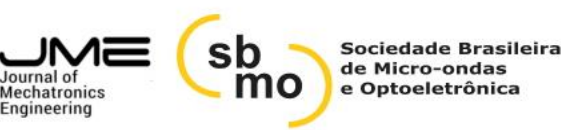

# Diagrama de Blocos (*Block Diagram)*

O diagrama de blocos é o local onde pode-se escrever/desenhar o código.

Nesta área podemos ligar todos instrumentos virtuais, utilizar linguagens de programação como funções loops while, for entre outros.

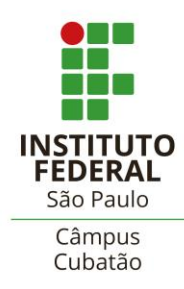

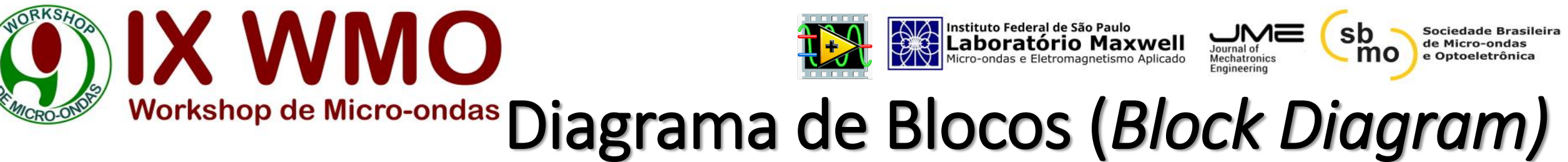

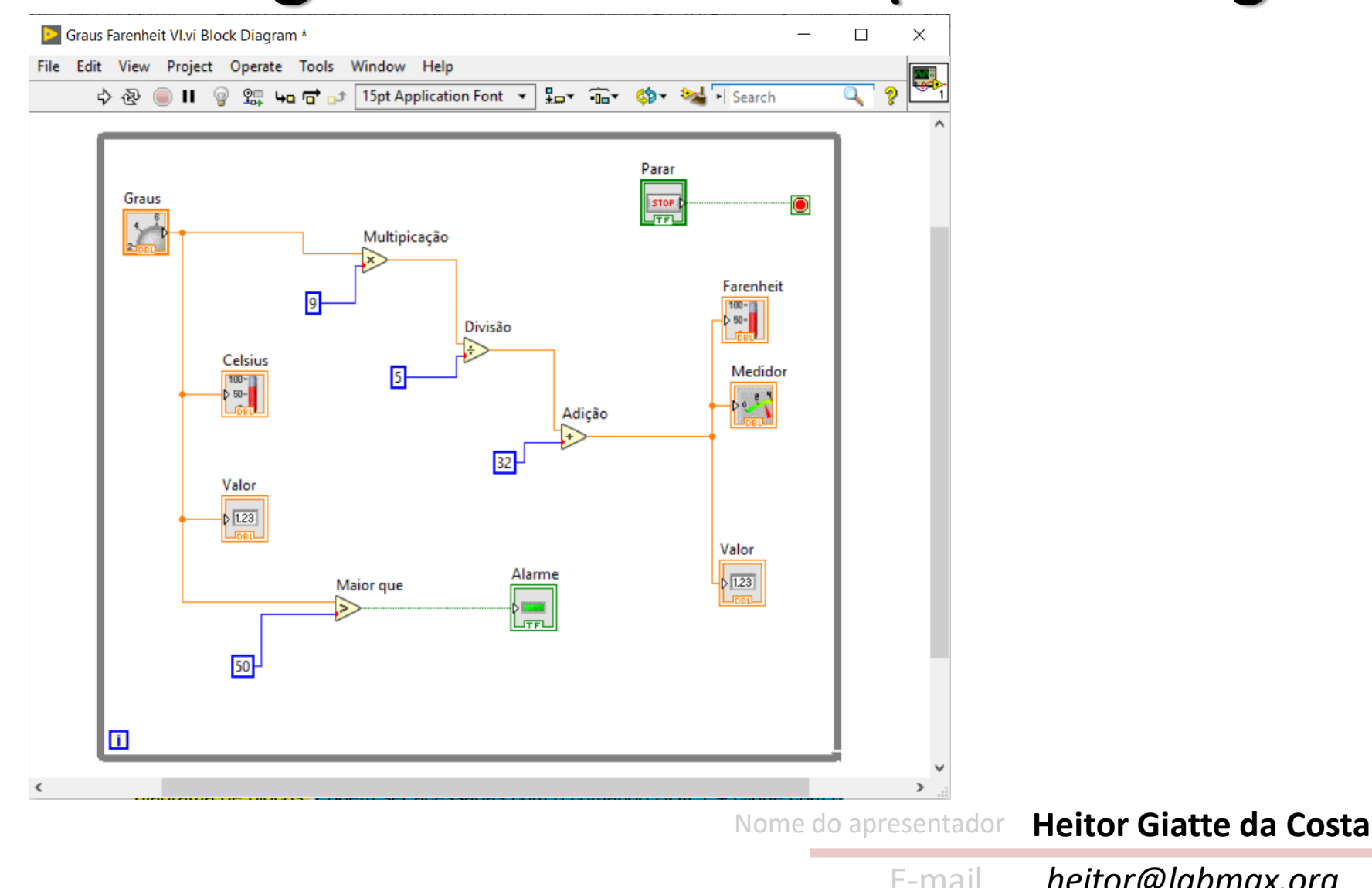

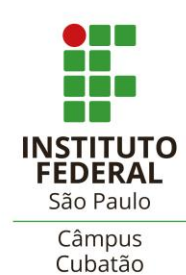

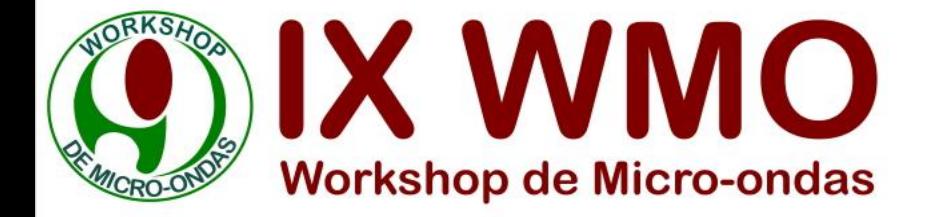

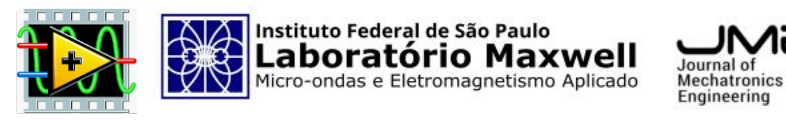

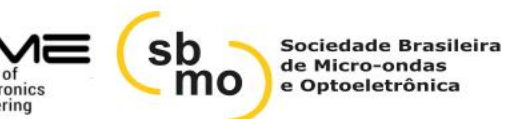

#### Paleta de Funções (*Functions)*

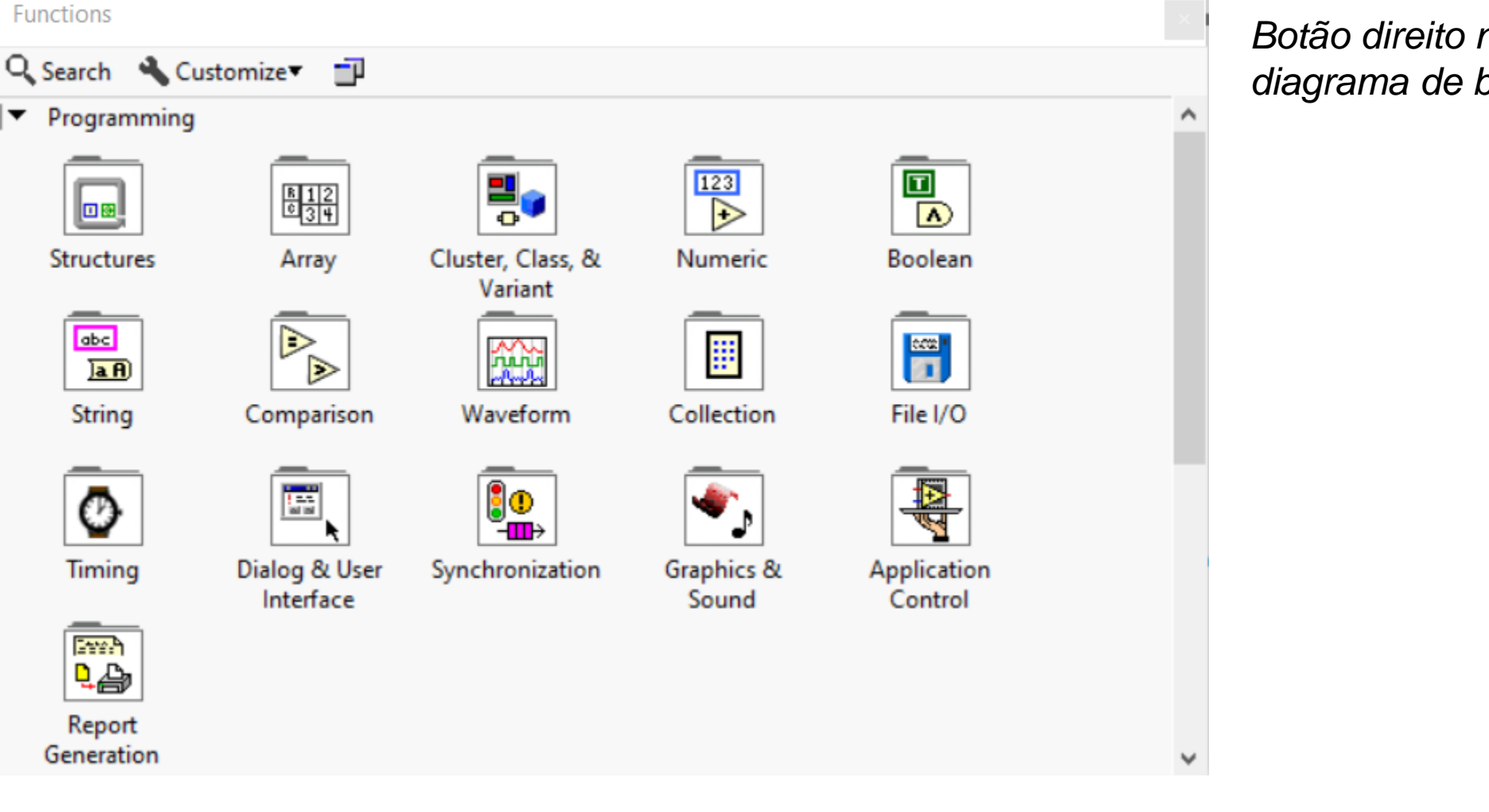

*Botão direito no diagrama de blocos*

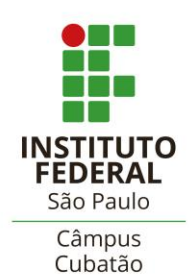

Nome do apresentador **Heitor Giatte da Costa**

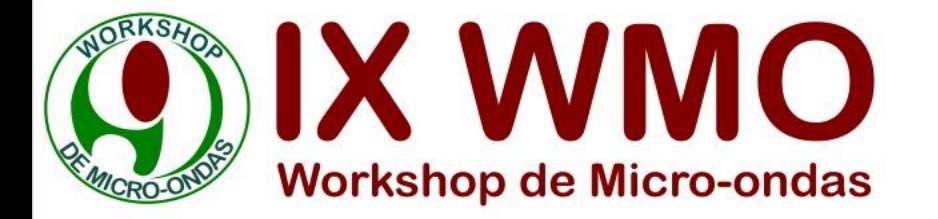

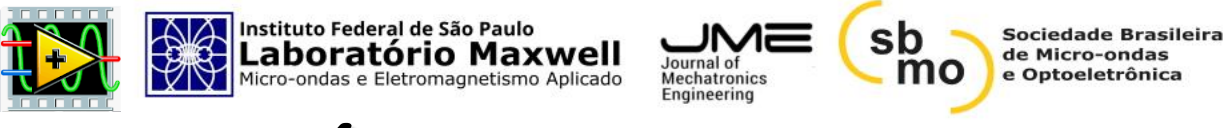

# Ícone e Conectores

O ícone e conectores são configurados para que um VI seja utilizado como um sub VI.

Ficam localizados no canto superior direito, tanto do Painel Frontal, como do Diagrama de Blocos.

Os conectores representam os terminais dos controles de um VI.

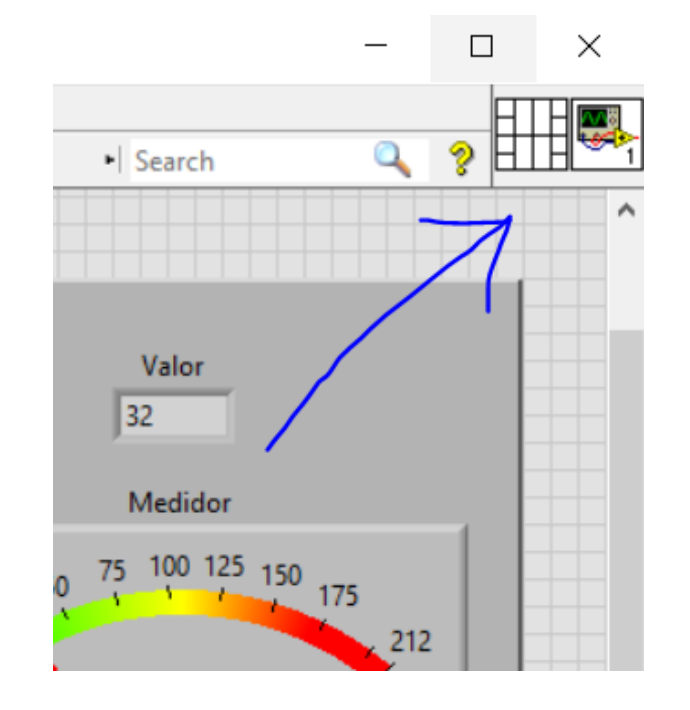

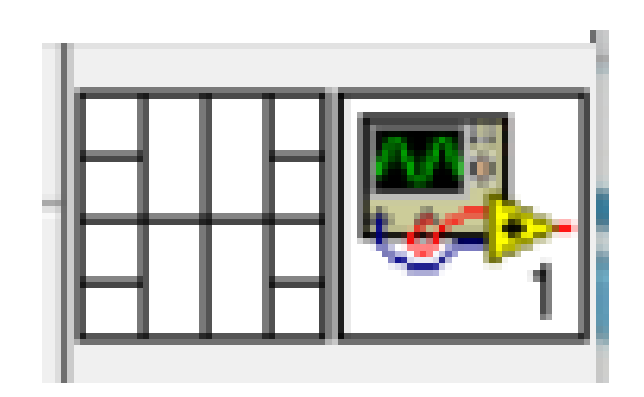

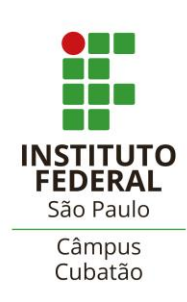

Nome do apresentador **Heitor Giatte da Costa**

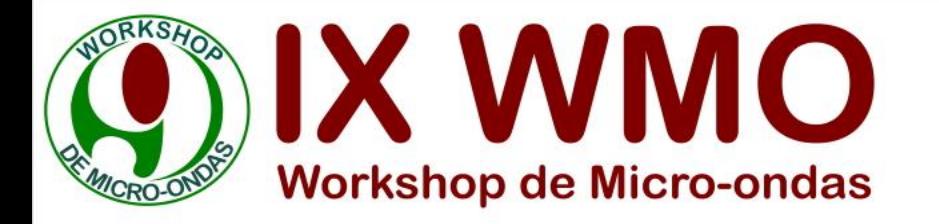

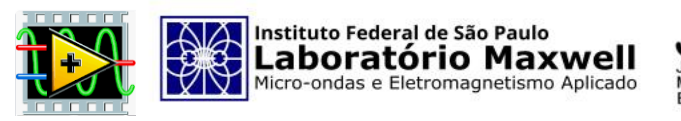

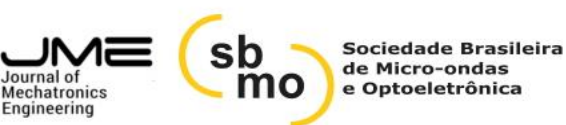

#### Outro exemplo de VI

Neste VI, é possível configurar dois sinais senoidais através de deslizadores verticais. Os monitores que apresentam os dados da saída do sistema, representam:

- Soma dos sinais 1 e 2, no domínio da tempo;
- FFT da soma dos sinais no domínio da frequência.

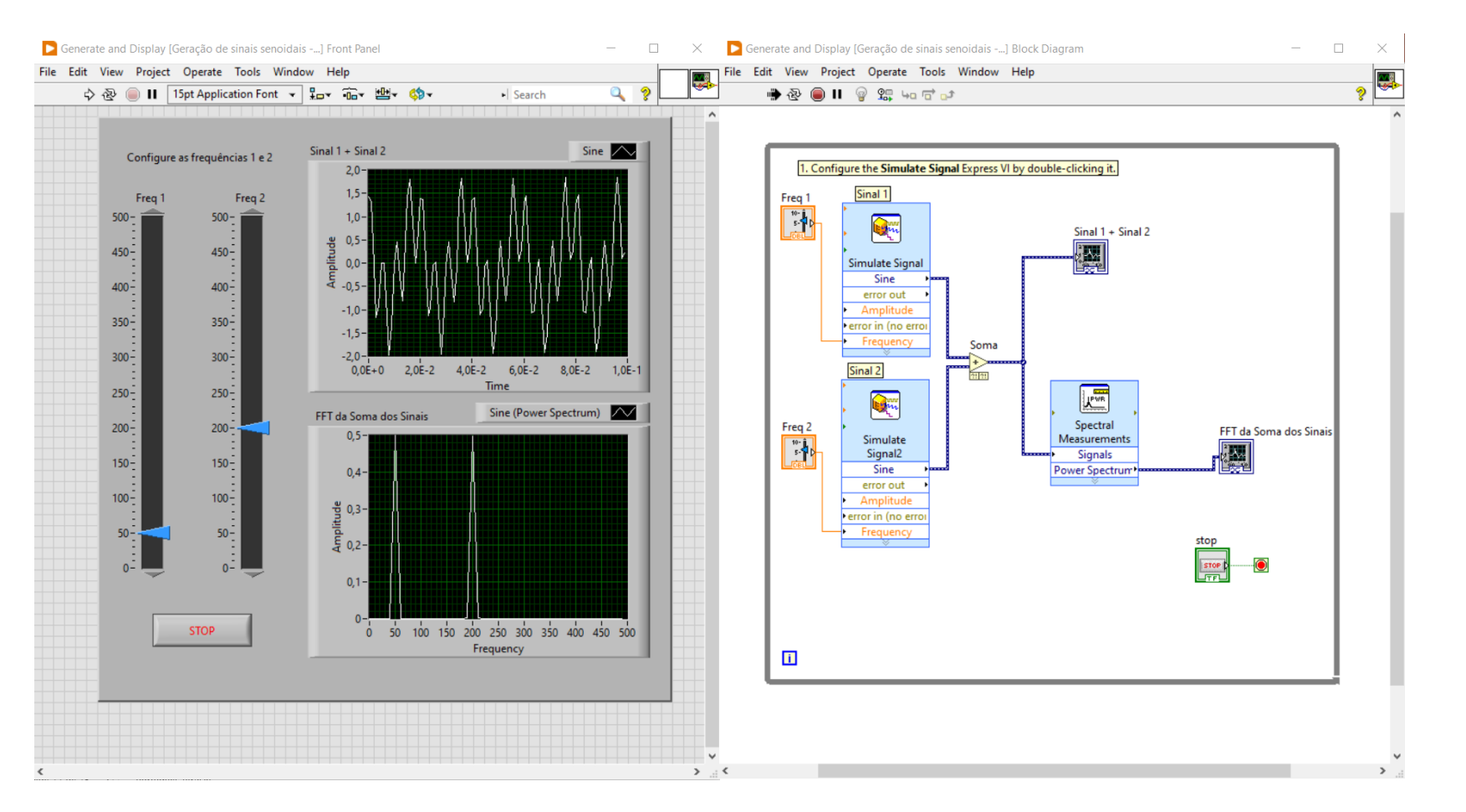

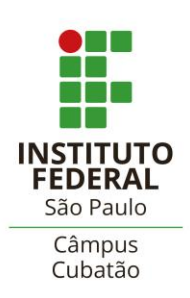

Nome do apresentador **Heitor Giatte da Costa**

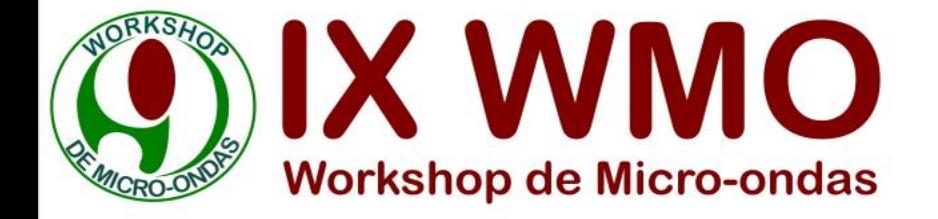

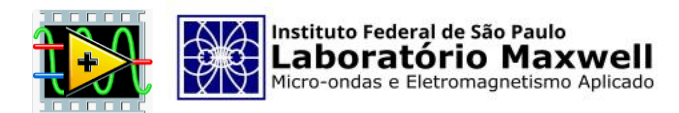

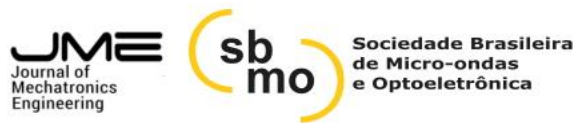

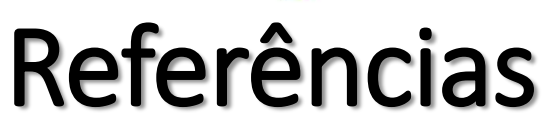

#### **DR. CESAR DA COSTA "APOSTILA DE LABORATÓRIO SOFTWARE LABVIEW", 2016. DISPONÍVEL EM:**

**http://professorcesarcosta.com.br/upload/imagens\_upload/Apostila%20de%20Laborat%C3%B3rio\_Software%20LabVIEW.pdf**

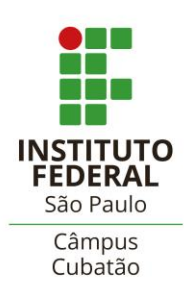

Nome do apresentador **Heitor Giatte da Costa**

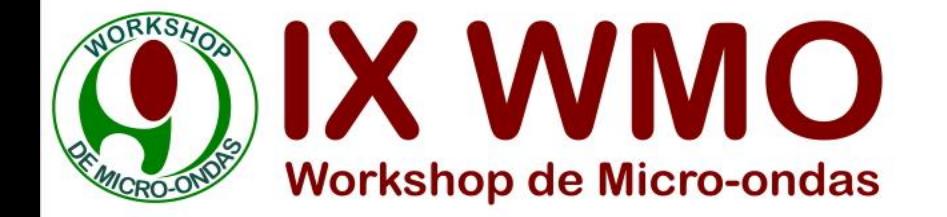

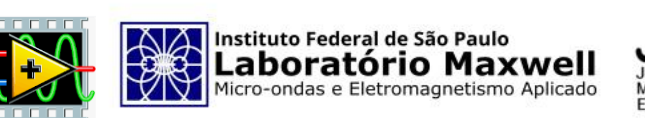

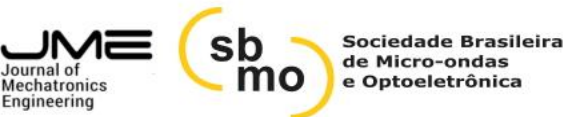

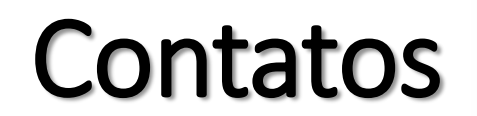

#### *Email – [heitor@labmax.org](mailto:heitor@labmax.org)*

#### *WhatsApp – (11) 97291-0565*

#### *LinkedIn – Heitor Giatte da Costa*

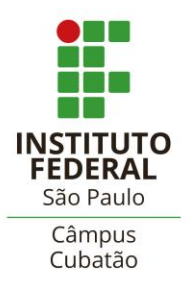

Nome do apresentador **Heitor Giatte da Costa**